# **Contact Sheet X**

Contact Sheet X (aka CSX) is a script written as an enhanced replacement of the Contact Sheet II plugin provided with Photoshop CS and CS2.

CSX provides builds on the functionality provided in CSII and extends it in many useful ways. For instance, CSII offers a limited number of fonts for captions whereas CSX offers access to the complete set of fonts available to Photoshop.

CSX has completely new functionality such as the ability to specify a template document into which contact sheets will be inserted.

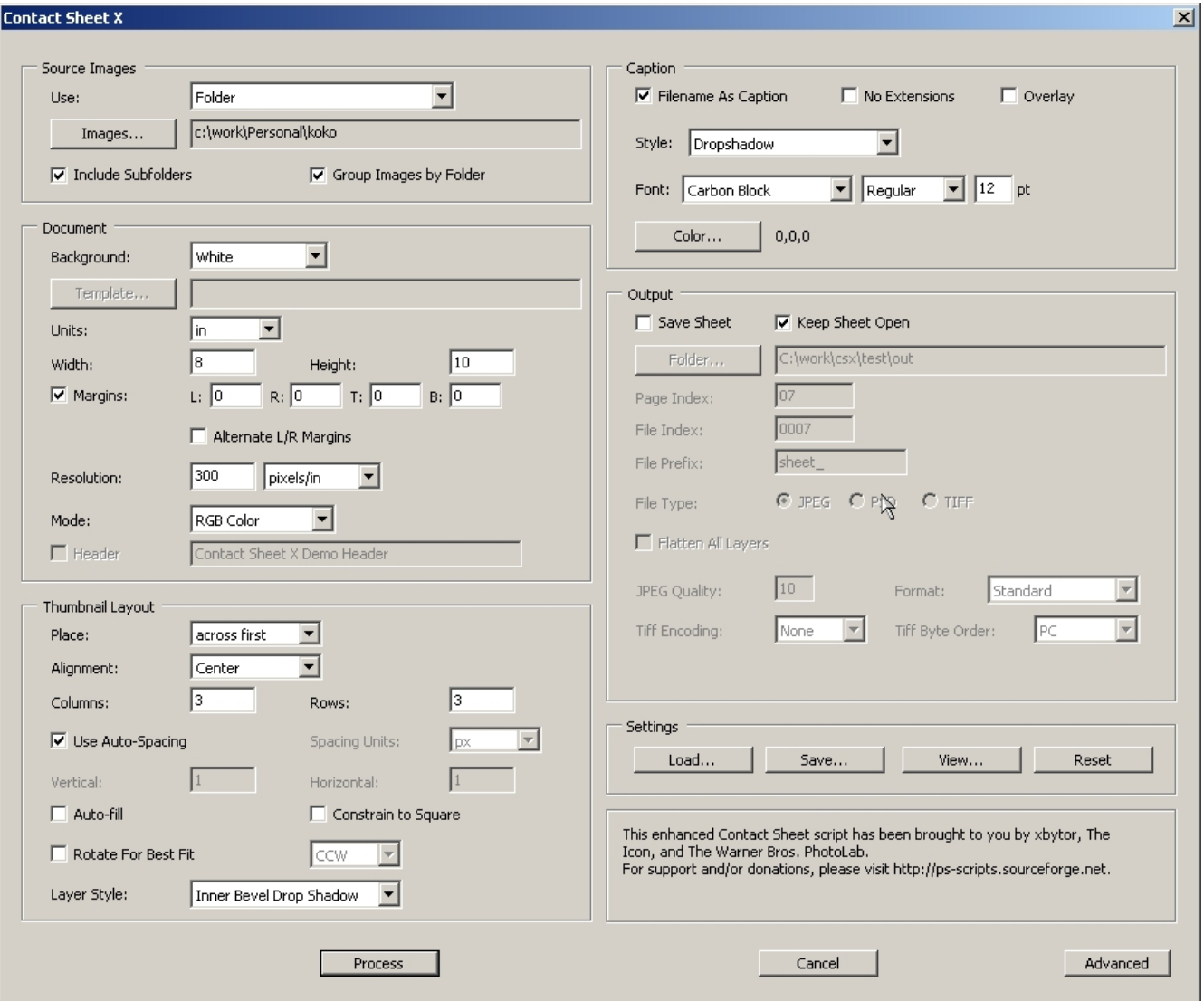

When CSX is first launched, this is the dialog that you first see

The '*Advanced*' button in the bottom right of the window will switch CSX into a tabbed-panel window. The tabs in the *Advanced* window roughly coorespond to the panels in this (*Standard*)

#### *XTools*

window. Later in this document, the individual panels will be described. The descriptions and screenshots are of the *Advanced* UI which may contain more or different fields than is contained in the *Standard* UI.

CSX has been tested on CS2 on both the Mac and PC platforms. It also works with the CS3 Beta as an Automation plugin.

To launch CSX from Photoshop CS2, it will be in the File Scripts Menu (**File > Scripts**) as 'ContactSheetX-1' (or something similar).

To launch CSX from the Photoshop CS3 Beta, it will be in the File Automate Menu (**File > Automate**) as 'Contact Shee tX...'.

# **Installation**

To install CSX, unzip the distribution zip file into your Adobe scripts directory *<Adobe CS2>*/Presets/Scripts where *<Adobe CS2>* is your Photoshop CS2 installation directory. You should end up with a directory structure like this:

```
.../Presets/Scripts/
         CSX/
         CSX/templates
```
At a minimim, the following files will be present: Presets/Scripts/ContactSheetX.jsx Presets/Scripts/CSX/README Presets/Scripts/CSX/CHANGELOG Presets/Scripts/CSX/RELEASENOTES Presets/Scripts/CSX/Extensions.txt Presets/Scripts/CSX/CSX.pdf Presets/Scripts/CSX/templates/CSXTemplate-Default.psd Presets/Scripts/CSX/templates/CSXTemplate-LayerText.psd Presets/Scripts/CSX/templates/\*.ini

# **Runtime Files**

CSX automatically creates two files when it executes. An INI file is used to store your settings. A Log file is used to record the actions of the most recent execution.Both of these files are discussed in a later section.

These two runtime files are stored in a preferences folder. The location of this folder on WinXP is something like:

<user-home>\Application Data\Adobe\xtools

On OSX, the location is something like:

<user-home>/Library/Application Support/Adobe/xtools

where  $\langle$ user-home> is your home directory.

# **CSX Features**

# **Templates**

One of the more innovative features of CSX is the ability to specify a template document into which a sheet will be placed. Normally, a CSX template file will be a multilayer PSD file. Any PSD file will work, but depending on the names of the layes present in the document, we can have a great deal of control over the final appearance of the contact sheet.

# **Special Layer Names**

- *Contact Sheet* This names layer into which the sheet will be inserted.
	- There should be a mask on the layer to specify where the sheet should be placed.
	- Any layer style will be kept as will the opacity and blend settings.
	- If the layer has any content (color fill or other image data), the sheet will overlay that content.
- *@Page Number* This names the layer used for page numbers. Page numbering starts with the value in the *Output->Page Index* field in the user interface. The text layer determines the font, font size, color, alignment, etc... of page number on the contact sheet. The contents of this layer specify how the page information is to be formatted.
- *@Date* This layer name is used for inserting the date and/or time that the contact sheet was generated. The contents of this layer specify how the date/time is to be formatted. If no format is specified, a default format is used. The existing text attributes (font, color, etc...) are used.

# **Layer Text Subtitution**

Layer text substitution is a mechanism whereby the contents of text layers can be subsituted by text specified by a user either in an INI file or via the CSX user interface.

There are two predefined substitutions that occur. If you create a text layer in your template with the name *@Date*, the date at the time you ran CSX will be inserted into the text layer based on the format specification in that text layer. *@Page Number* is used for inserting page numers into a text layer using a similar format specification. These layers are strictly optional. You may also have more that one of each of these layers.

You can also defined your own substitutions. An example of one that I defined (and provide a default for) is *@Credits*. Another that does have direct support in the CSX UI is *@Header.* To substitute text in for the *@Credits* layer, add a line to your INI file that looks like:

```
@Credits : Photos by xbytor
```
The template file *CSXTemplate-LayerText.psd* that is included with script illustrate how these may be used.

A more detailed tutorial on creating and using templates will be included in a future version of this document.

# *@Page Number* **Format Specification**

*@Page Number* layers have their contents determined by the format specification that resides in that text layer. CSX will replace portions of the original contents based on these mappings:

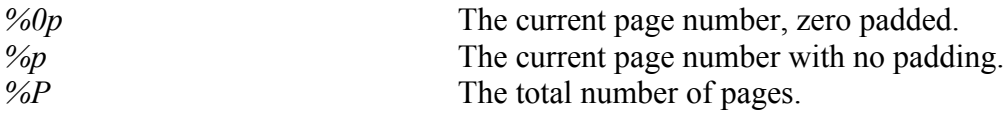

For example, a page format specification of *"Page %p of %P"* will result in layer text that looks like *"Page 5 of 25"*. A page format specification of *"Page %0p"* will result in layer text that looks like *"Page 05"*.

## *@Date* **Format Specification**

*@Date* layers have their contents determined by the format specification that resides in that text layer. CSX supports two styles of format specification. An date/time of October 31, 2006 20:43:02 will be used for the examples below.

The first style of format specification has these mappings:

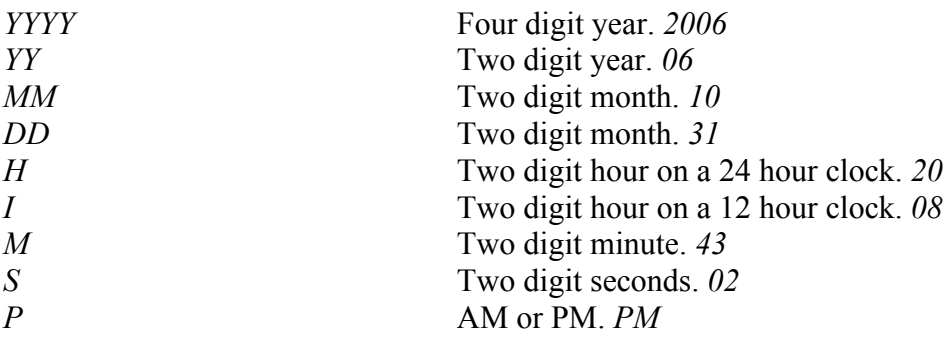

Using these formats, you could create a text layer with the name *@Date*, set its contents to *"Created on YYYY/MM/DD"*, and end up with a layer that looks like "Created on 2006/10/31".

The second style of format specification is based on the Unix *strftime(3)* implementation.

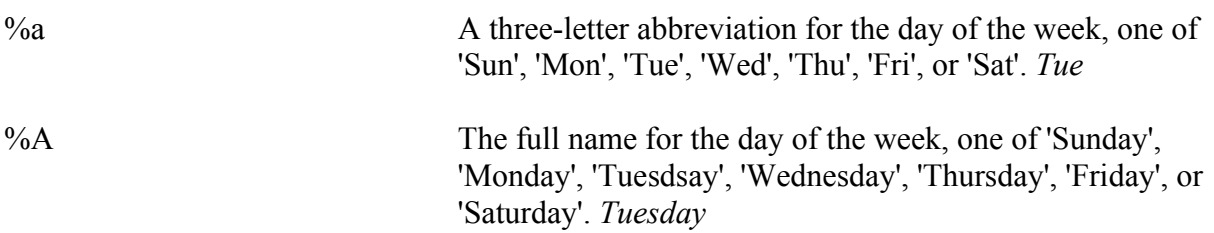

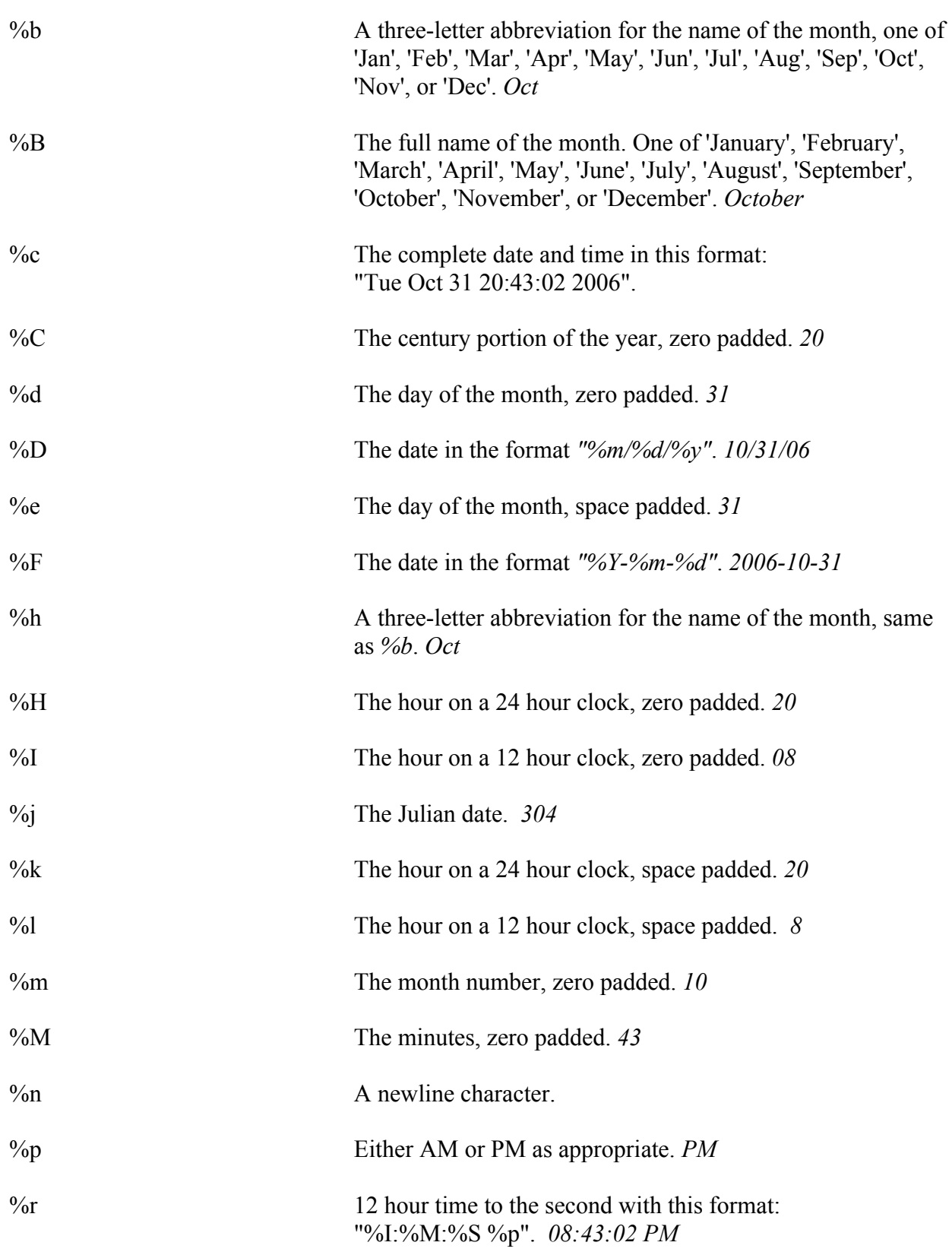

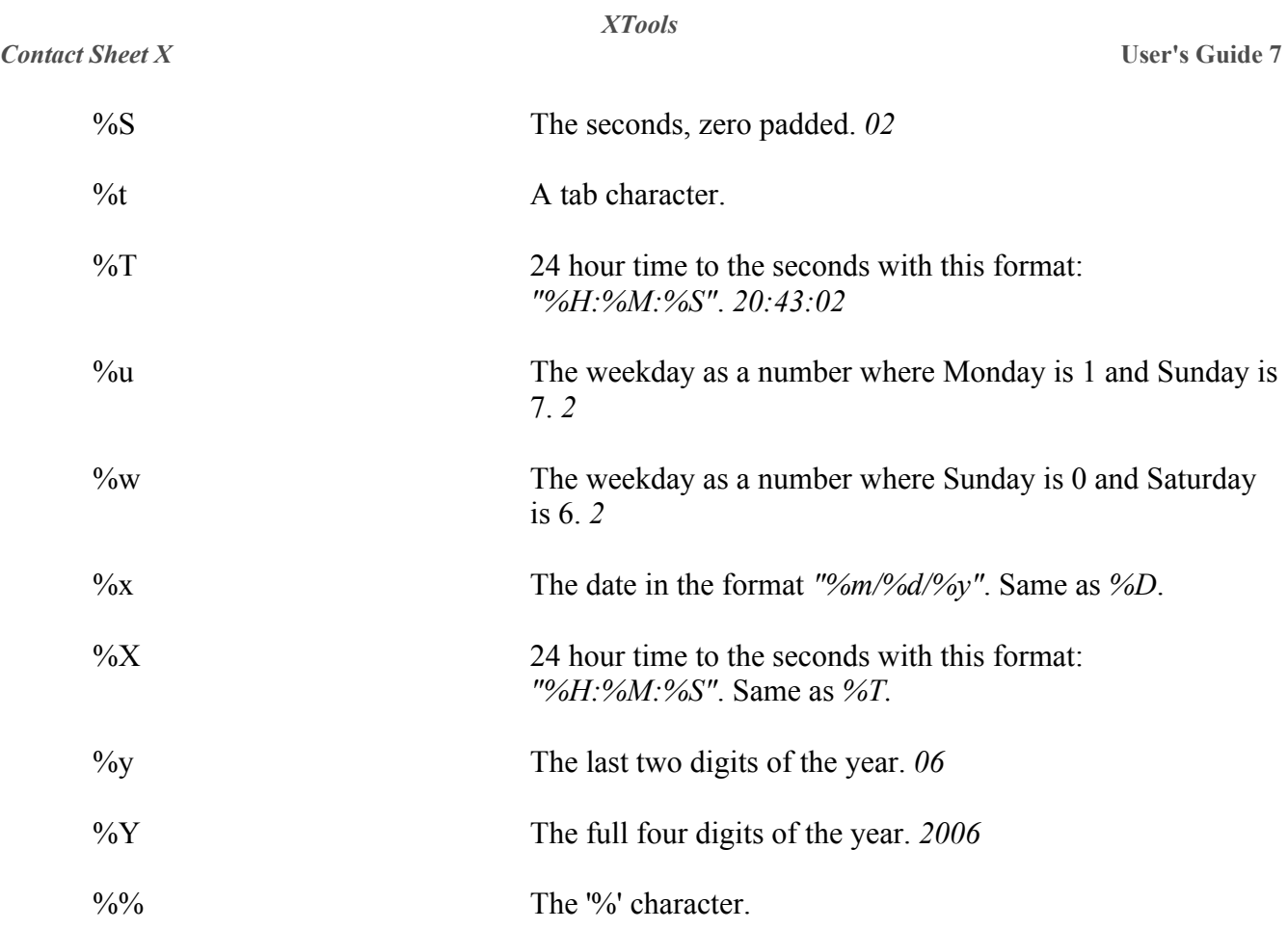

Using these formats, you could create a text layer with the name *@Date*, set its contents to *"Created on %Y/%m/%d"*, and end up with a layer that looks like "Created on 2006/10/31".

#### *Contact Sheet X* User's Guide 8

## **INI and Log Files**

CSX uses an INI file to store settings between executions. This text file can be manually edited to change the values of various settings. While most properties are set via the UI, some can only be modified by editting the file manually.

INI files can be saved a reloaded as needed. The Presets feature actually uses saved INI files as presets files. The major difference between loading a presets file and loading an INI file is that when loading a presets file, the folder paths in the file are tweaked. If a source or output folder doesn't exist, for instance, the path is reset to the current working directory. For template files, the path is reset to the CSX/templates folder. This simplifies the sharing of presets and templates even though paths are likely different from machine to machine.

CSX also keeps a log of events that happened during an execution. While this may not be very useful for normal work, it aids greatly in tracking down problems when they occur. Both the INI file and the Log file can be found under Adobe/xtools in your preferences folder.

# **CSX User Interface Panels**

# **Source Images**

The source panel captures all of the information necessary to specify the source of the images for the Contact Sheets that will be generated.

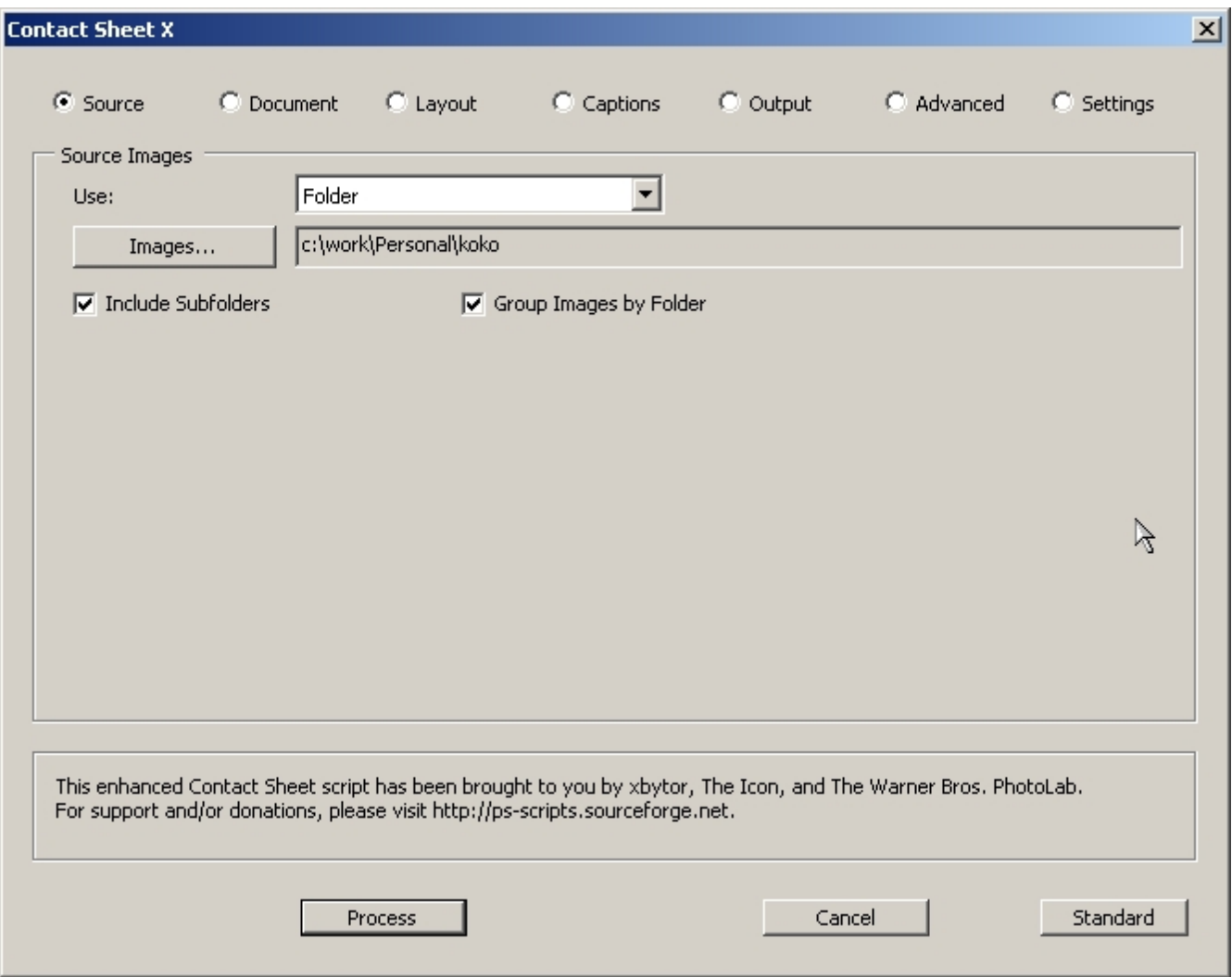

• **Use** One of *Folder, Open Documents, Bridge*

*Folder –* use the folder specified by *Images* as the source for sheet images

*Open Documents –* use the set of currently open documents as the source for sheet images. This option does not work at this time.

*Bridge* – use the current set of selected documents in Bridge. This option does not work at this time.

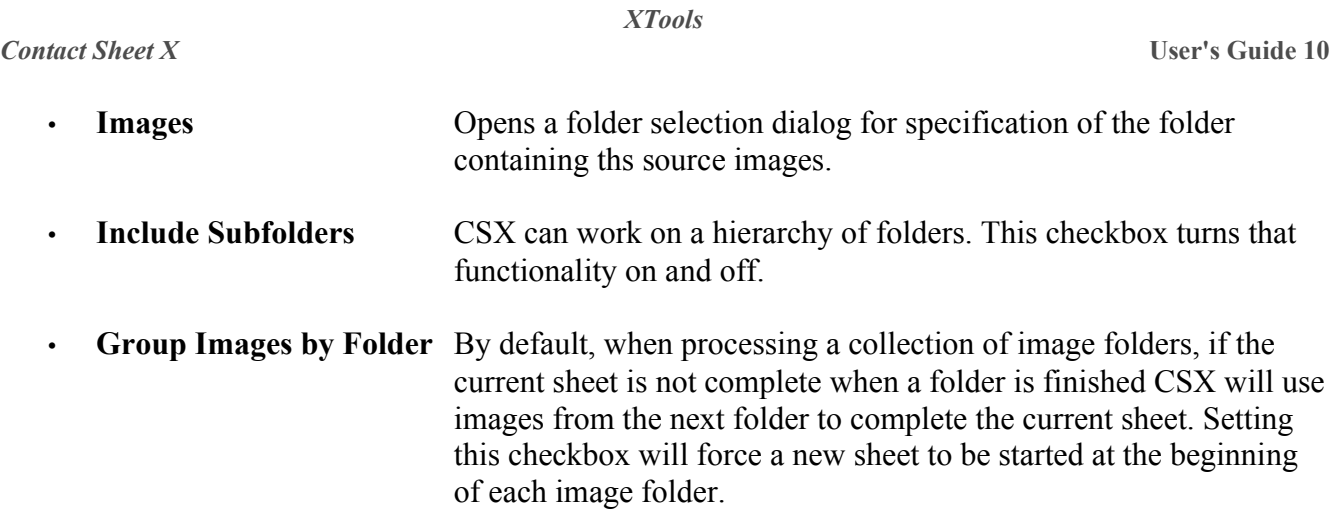

# **Document Panel**

The Document panel lets a user specify either a template file or the document attributes of the sheets being generated.

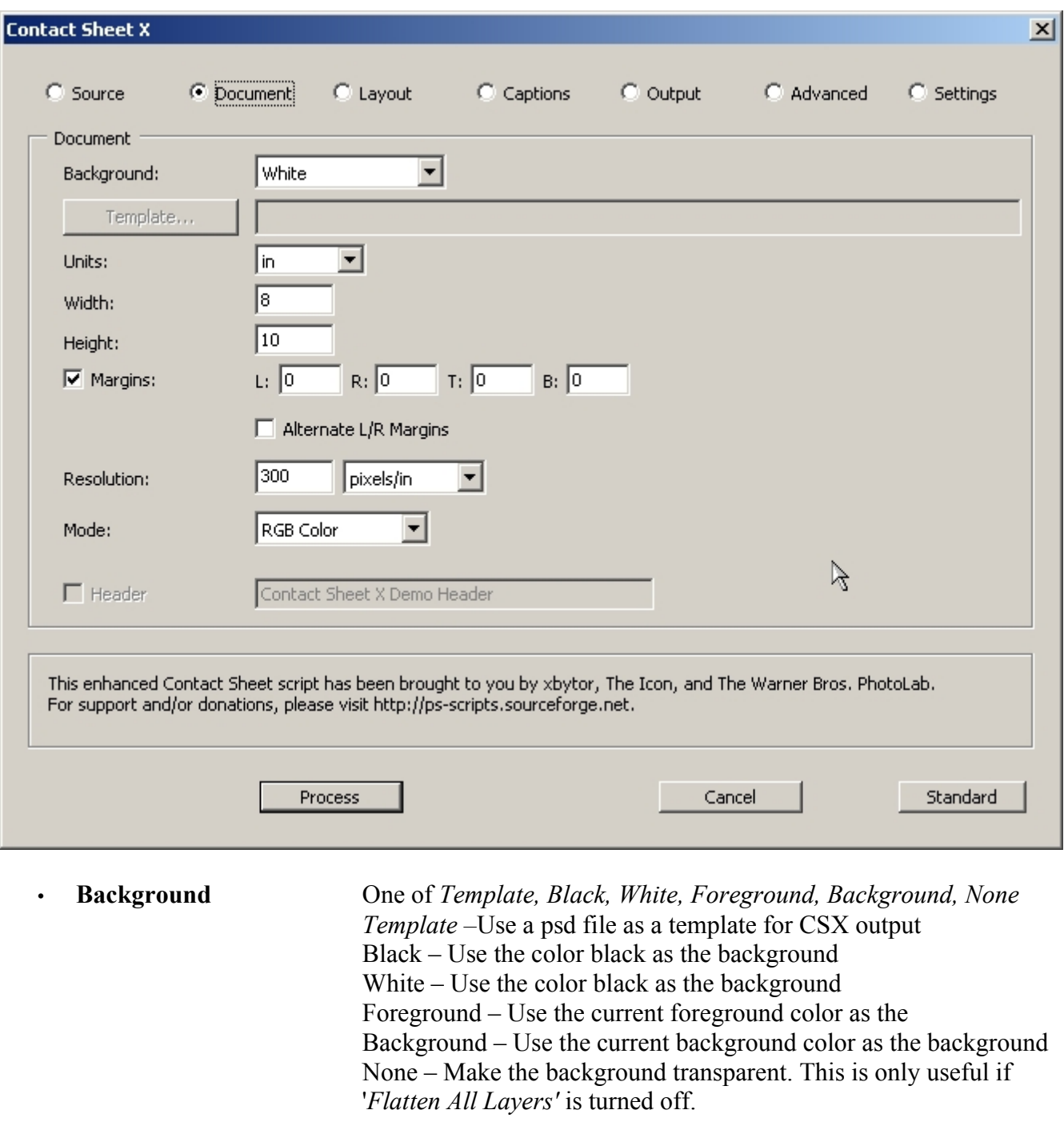

# • **Template** A file selector to choose the template for CSX. This is only enabled

#### *XTools*

# if **Background** is set to *Template.*

If **Background** is set to *Template*, all of the following Document settings are disable. CSX determines the appropriate values by the information in the template file.

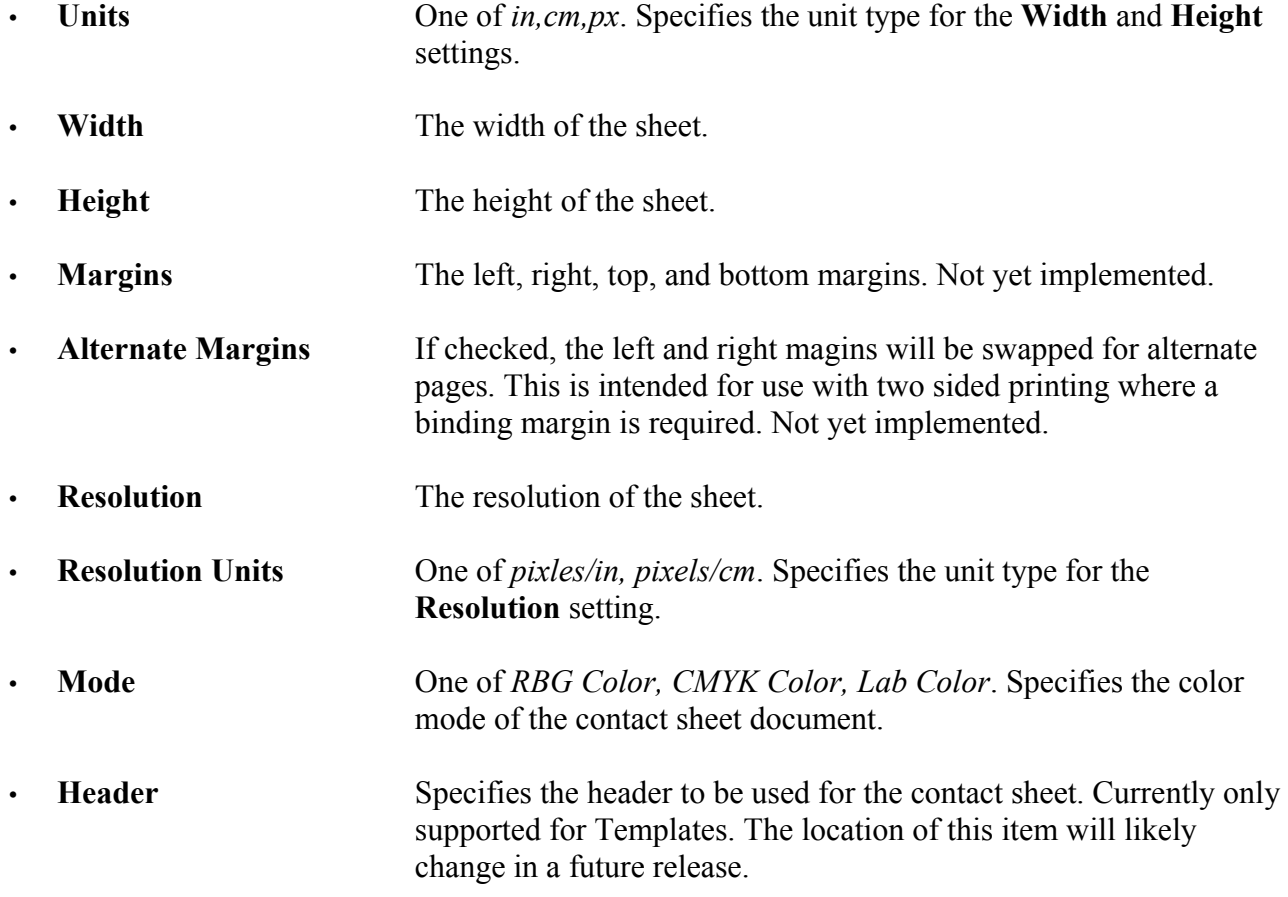

## *Notes:*

The settings in this panel are not dynamically adjusted if, for instance, **Units** is changed

### *Contact Sheet X* **User's Guide 13**

# **Thumbnail Layout**

The Thumbnail Layout panel collects information specifying how thumbnails will be laid out in the sheets.

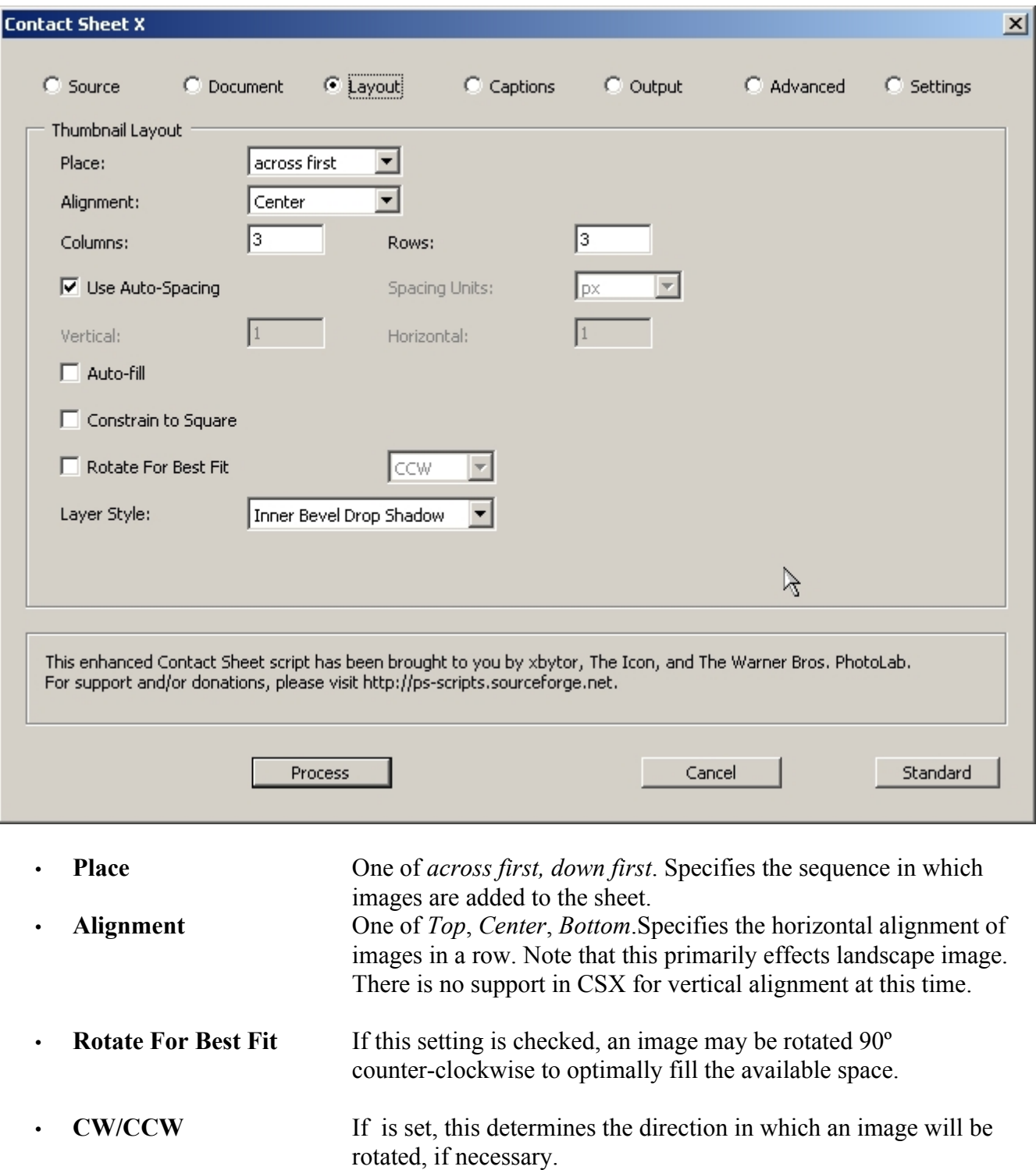

## *Contact Sheet X* **User's Guide 14**

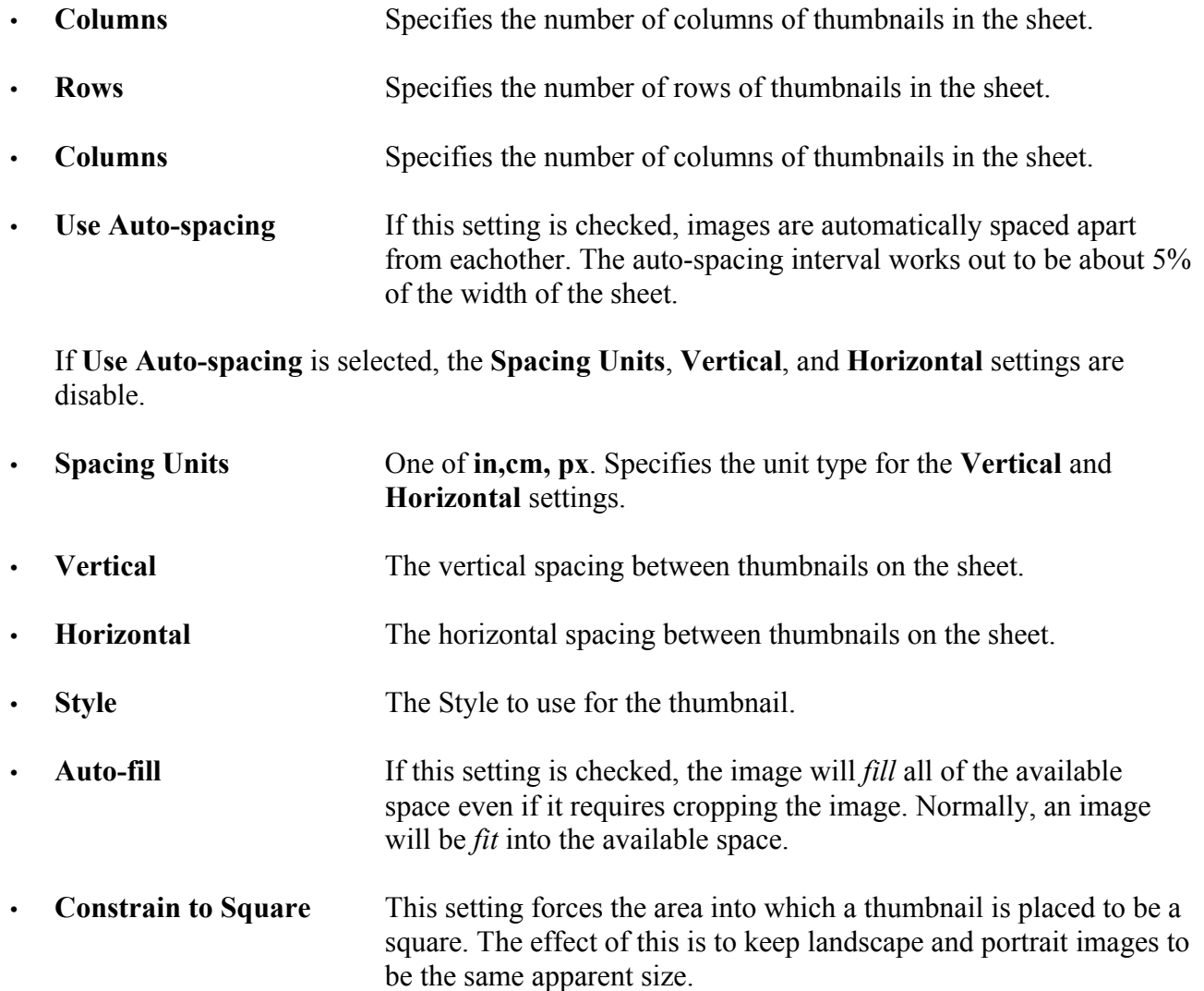

# *Notes:*

[insert some text about how the caption and font size influence the spacing intervals]

## **Captions**

The Captions panel is used to specify the form of thumbnail captions.

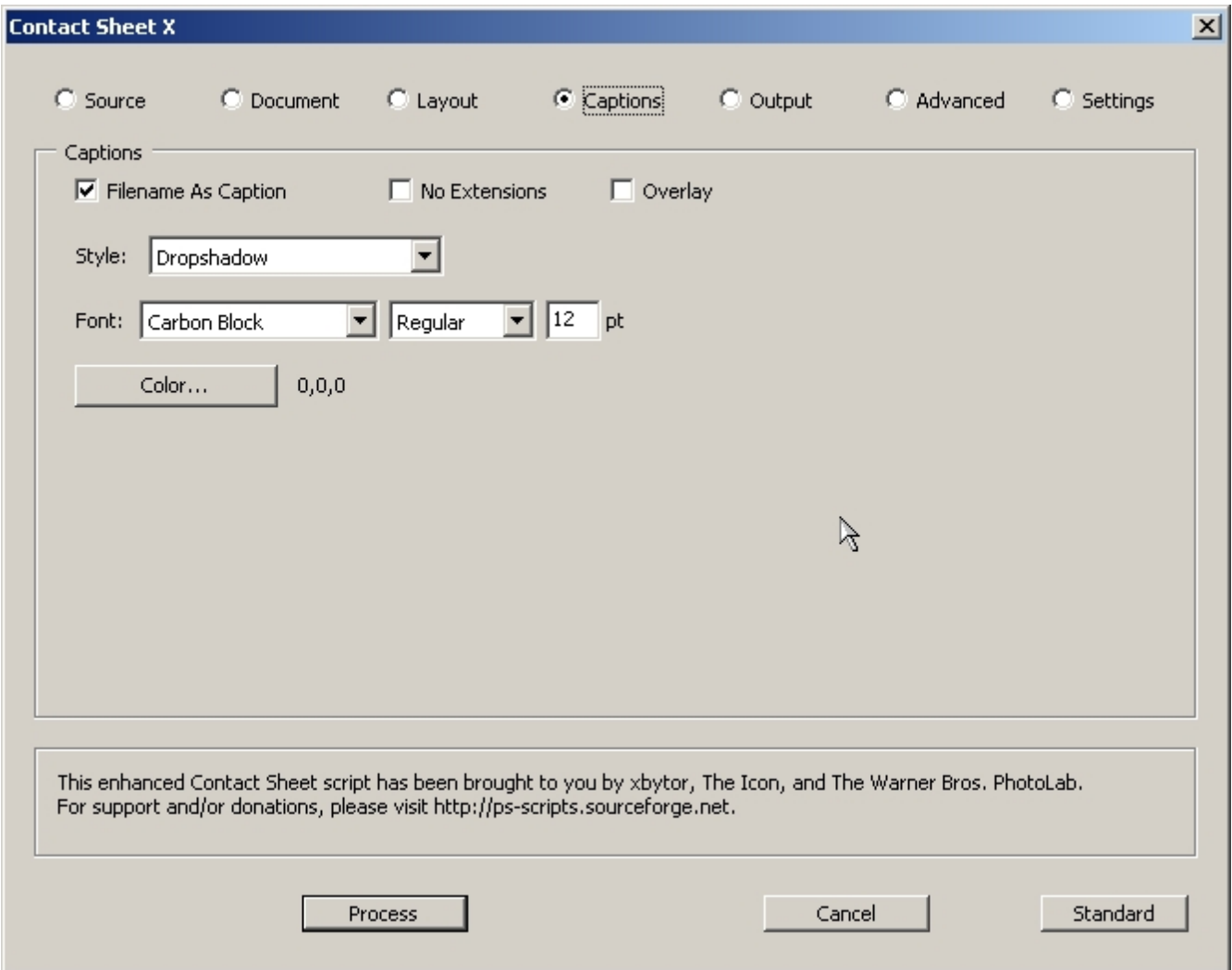

• **Filename As Caption** Specifies that the image's filename should be used as a caption.

The **Font, Style, Color,** and **NoExtensions** settings are only enabled if **Filename As Caption** is selected.

• **No Extensions** The filename's extension will not be included in the caption. **Overlay** Determines whether or not the caption will overlay the bottom of the thumbnail or be placed in an area just beneath the thumbnail. • **Style** The Style to use for the caption text.

![](_page_15_Picture_45.jpeg)

# *Notes:*

[insert some text about how the color dialog works. may consider using named colors. need support for metadata in the caption]

# **Output**

The Output panel lets a user specify how the final sheets should be handled.

![](_page_16_Picture_60.jpeg)

![](_page_16_Picture_61.jpeg)

![](_page_17_Picture_191.jpeg)

## *Notes:*

# **Filenames**

With the current release of CSX, filenames will look like:

<**Folder**>/<**File Prefix**>####.<**Format**>

**Folder**, **File Prefix**, and Format are the values specified in the **Output** panel.

#### is the sequence number for the Contact Sheet. The length of the number is dependent on the

#### *Contact Sheet X* User's Guide 19

number of digits entered ino the **File Index** field. The value of this field also determines the sequence number used for the first file.

For instance, for the **Output** panel pictured above, the full pathname for the first sheet generated would be  $C:\w{csc}\test\out\sheet 00015.jpg$  while the second would be C:\work\strat\test\out\sheet 00016.jpg.

The default **File Index** number is determined when the CSX dialog is first opened. The output folder is examined for files with the same prefix. If one or more is found, the default number is set to one greater than largest sequence value found. The width of that sequence number is also used. For the **Output** panel picture above, it's safe to assume that there was a file with a basename of sheet\_0015 found in the output folder. This value is also used as the initial **Page Index** value but with a field width of 2. If no file is found with a prefix-sequence number pattern, both of the fields default to a value of 1.

One possible extension to this naming scheme would be have some sort of naming specification. For example, we could define a substitution mechanism where %D, %P, %N, %E, and %F would be replaced by the folder, prefix, sequence number, format, and filename of the sheet. To reproduce the format that CSX currently uses, you would need a specification of "%D/%P%N.%E". To truly make this useful, a larger set of format specifiers would be needed.

# **Advanced**

The Advanced panel contains settings that are rarely needed or are only of limited use.

![](_page_19_Picture_64.jpeg)

![](_page_19_Picture_65.jpeg)

![](_page_20_Picture_126.jpeg)

# **Notes on Performance Modes**

CSX currently supports several performance modes, some of which have submodes.

Basic Mode uses typical PS techniques for opening, resizing, rotating and placing images into a contact sheet. While very reliable it is not the most efficient technique available.

High Performance Mode 1 uses the Photoshop *Place* command to insert an image into a contact sheet. From here, the layer is rotated, resized, and repositioned to the appropriate location on the sheet. It is typically 30-45% faster than Basic Mode. One problem that it has is that metadata from the image is not retrieved. This will be addressed in a future release.

There is another PDF file that is a part of the CSX package called *HighPerformanceModes.pdf*. It goes into more detail on the other HP modes as well as what the installation and configuration requirement modes are.

No performance mode is the fastest for all formats and sizes of images. I typically run in HP1 since I don't normally have to deal with very large images and I am not concerned with metadata. However, HP1 cannot transparently handle DNG and raw file formats: ACR always opens up.

A future rev of this document will have performance numbers and images that should indicate the differences these modes make in time and image quality.

# **Settings**

The Settings panel allows a user to load and save settings independent of the application's INI file. There is also a list of built-in alternate settings that can be used.

![](_page_21_Picture_77.jpeg)

except that pathnames are modified to point to appropriate places on the current machine. This simplifies the sharing of presets and their associated templates.

*Notes:*